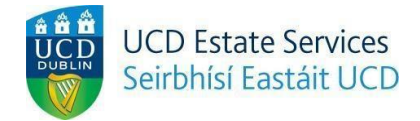

## **Room Cancellation Request**

*Step 1.*

- Login to the Residences Portal at residences.ucd.ie

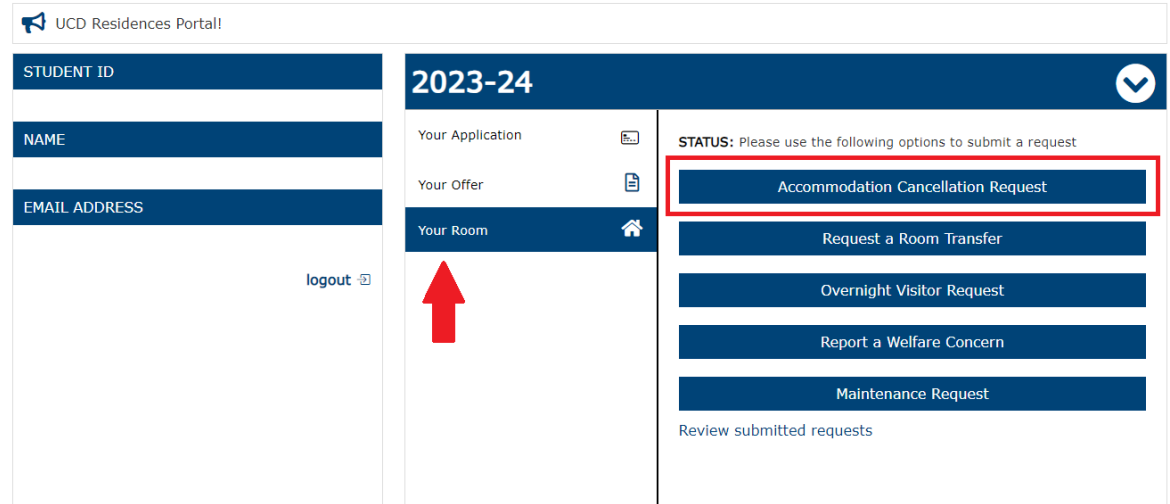

*Step 2.*

- Click on "Your Room"
- Choose "Accommodation Cancellation Request"

## **Accommodation Cancellation Request**

If you wish to cancel your accommodation, on-campus within the license to reside period you are required (in accordance with current Reisdence Tenancy Board Legislation) to give a 28-day notice to end your stay in UCD residences.

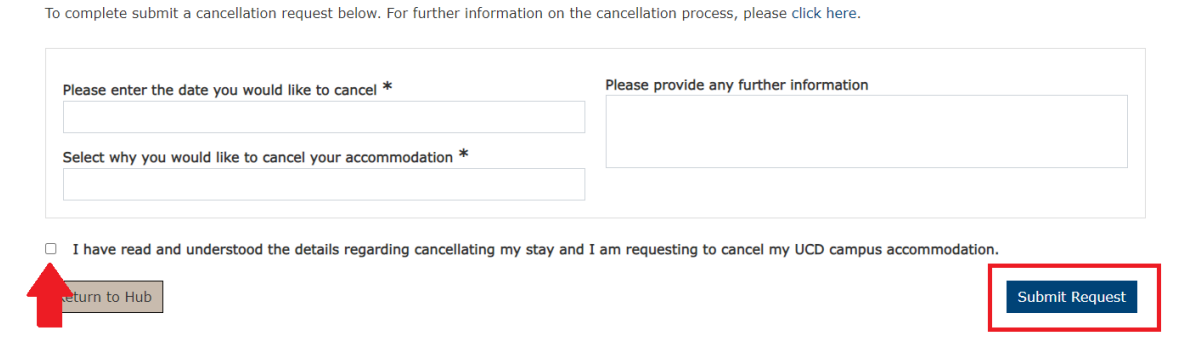

*Step 3.*

- Enter the date you would like to cancel your room on
- Enter the reason you are cancelling your accommodation
- Tick the box confirming that you understand the process and click "Submit Request"